## *Merging several directories of photos*

Question a lot of people could have :

We are taking photos with several cameras. For an example, we travel with several people and everybody takestheir own photos. Even if you are alone, you could shoot with a camera and a smartphone. When you are back home, after elimination of spoilt photos or photos without interest, we have to merge the various directories. If they came from various cameras, they have various names like DSC xxx et IMG yyy.

The question is : how to merge all those photos respecting the chronological order ?

You must synchronize all the cameras to the same date, hour, minute before taking photos. If the cameras are not synchronized, you will not be able to merge correctly.

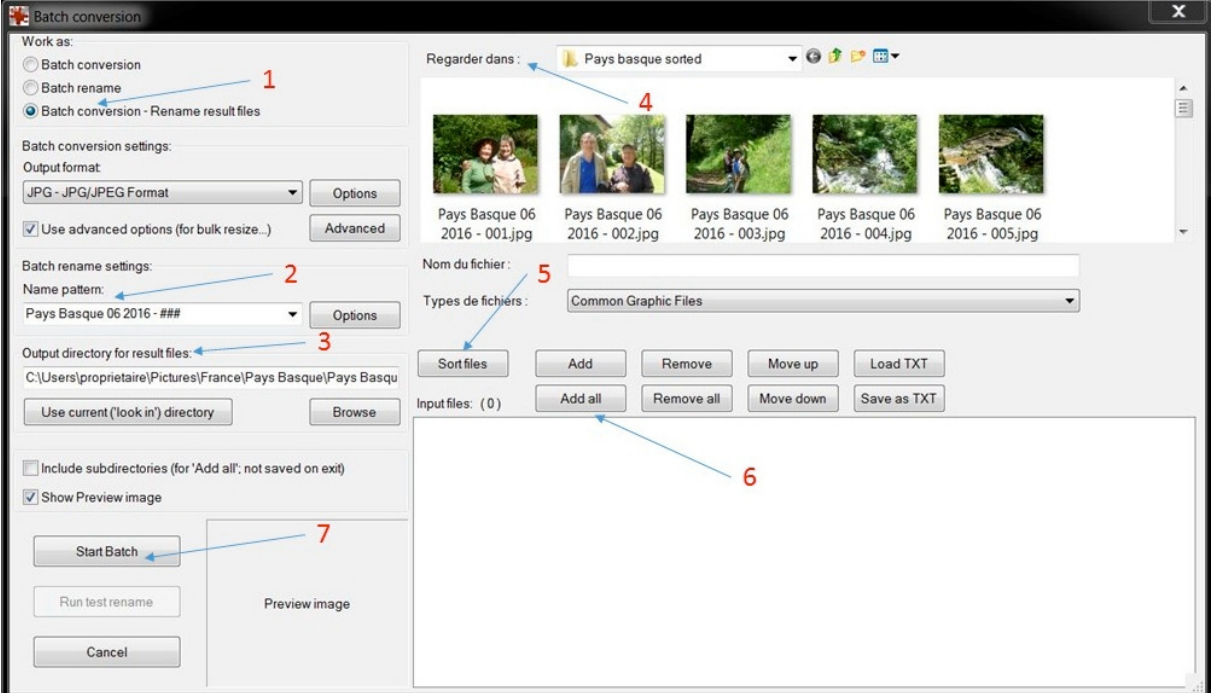

@@@@@@@@@@@@@@@@@@@@@@@@@@@@@@@

*Procedure to do that :*

*Create a directory « merged » and copy inside all the photos from the various cameras.*

*Create another directory "sorted by date" in which the photos sorted will be stored.*

*Open Irfanview v4.42 or >*

*Menu file > batch conversion/rename*

- *1. In work as, choose Batch conversion rename result files*
- *2. Name pattern. For instance : "Travel 06 2016 ###"*
- *3. Output directory for result files> choose the directory « sorted by date » previously created.*
- *4. Look in > choose the directory « merged » previously created.*
- *5. Sort files> tick by EXIF date (taken)(ascending).*
- *6. Add all> the files from "merged" are displayed in the window below.*
- *7. Start batch.*

*See snapshot above.*

*@@@@@@@@@@@@@@@@@@@@@@@@@@@@@@@@*

*Check that the photos have well been sorted by date and renamed in "Travel 06 2016 - ###"*

*After the end of the operation, you just have to delete the possible doubles.*

*If you wish to decrease the weight of all the photos, you have to launch a new batch session with a lower jpeg compression rate.*

*Joel Bourguignon Octobre 2016*